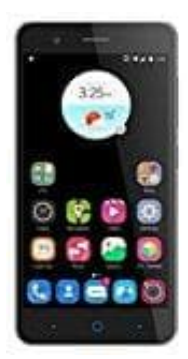

## **ZTE Blade A510**

## **Mobile Daten einschalten**

## 1. Öffne **Einstellungen > Datennutzung > Mobilfunkdaten**

- 2. Stelle den Schalter bei den Mobilfunkdaten auf **Ein**
- 3. Evtl. versteckt sich bei einigen Modellen die Einstellung auch unter **Mobilfunknetze > Daten aktiviert<br>|-<br>|-<br>|-<br>|-<br>|-**